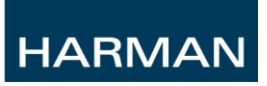

# Suplemento Manual de Usuario Si Compact V1.1

### **Contenido**

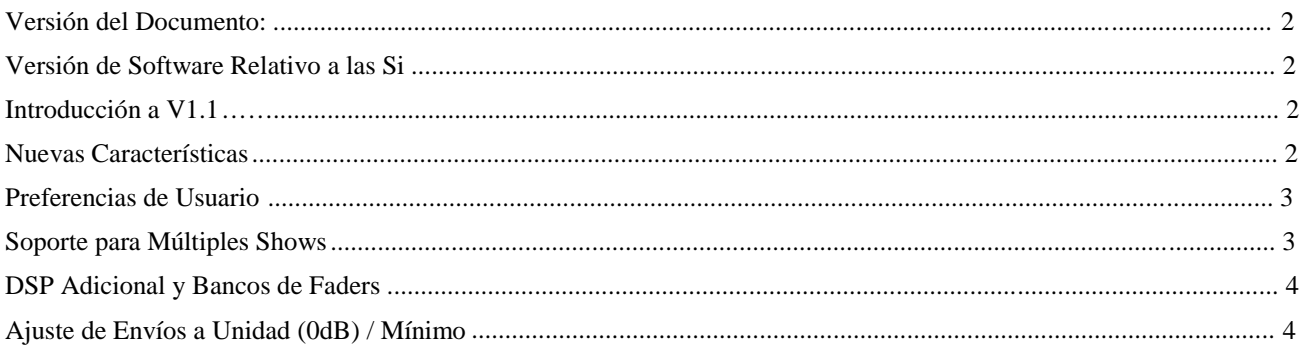

## **Versión del Documento:**

V1.0 Original<br>V1.1 Correcci

Corrección de asignación de faders en 32ch

#### **Versión de Software Relativo a las Si** V1.1

## **Introducción a V1.1**

La versión V1.1 es la primera actualización de software para las Series Si Compact desde su lanzamiento; contiene una mezcla de cambios, inclusión de nuevas características y solución de algunos errores.

La versión V1.1 es compatible con todas las consolas Si Compact 16, 24 y 32; éste software no debe instalarse en las consolas de las series Si1, Si2 o Si3, ni en sus variantes "plus".

## **Nuevas Características**

Hay una serie de importantes mejoras en las Si Compact que incrementan tanto su potencia por la adición de mayor capacidad de DSP en unos modelos y mejora de algunas funciones, como un mayor rango de ajuste ganancia digital.

#### **La lista completa de mejoras y características se muestra a continuación:**

Posibilidad de ajustar la iluminación de los elementos de la superficie desde el nuevo menú PREFS \*

Mayor ajuste de la ganancia digital en los canales de línea El margen de ajuste de ganancia digital se ha incrementado de +/- 10dB a +16/-10dB

Posibilidad de desactivar las inserciones: "Insert Isolate" se ha añadido en los parámetros de edición EDIT SHOW

Múltiples Shows pueden ahora guardarse en la tarjeta SD de memoria interna \*

Creación de estructura de carpetas en la tarjeta SD de memoria interna y en las memorias USB externas. \*

Pulsando y manteniendo el botón de retroceso de teclado QWERTY borra de golpe todo el nombre

Se añaden 8 canales con procesado DSP en las versiones de 16 y 24 faders \*

Mejora del sistema de ajustes por defecto del retorno de Efectos y de los masters de bus: Los cuatro retornos de Efectos están, por defecto, pacheados a los procesadores, y los masters de bus por defecto activados y ajustados a 0dB cuando se resetea la configuración.

Posibilidad de ajustar de forma instantánea los envíos de bus y matrix a 0dB/–inf cuando se utiliza un bus como grupo \*

NOTA: Los puntos marcados '\*'son mejoras significativas y su funcionalidad se describe en este documento, los otros puntos son considerados mejoras de características disponibles, si bien su funcionalidad ya está descrita en la V1 de la guía de usuario.

## **Preferencias de Usuario**

La versión V1.1 permite el ajuste de brillo de varios controles y pantallas de la consola; los ajustes se encuentran bajo el botón de "PREFS" de la pantalla táctil. Los parámetros que se pueden justar son:

Brillo del PULSADOR – Brillo del LED de debajo del pulsador de goma Brillo de los LED - Brillo de los Leds de alrededor de los encoders Brillo de los FaderGlow™ – brillo de las barras de color de los faders Brillo de la Pantalla LCD – Brillo de la retroiluminación de la pantalla

Los ajustes se graban como conjunto y pero no se incluyen en el fichero de Show.

#### **Soporte para Shows Múltiples**

La versión V1.1 permite que varios shows se graben en la tarjeta de memoria SD interna además de la memoria USB; Esta mejora requiere algunos cambios en el menú de SHOW, como se detalla a continuación:

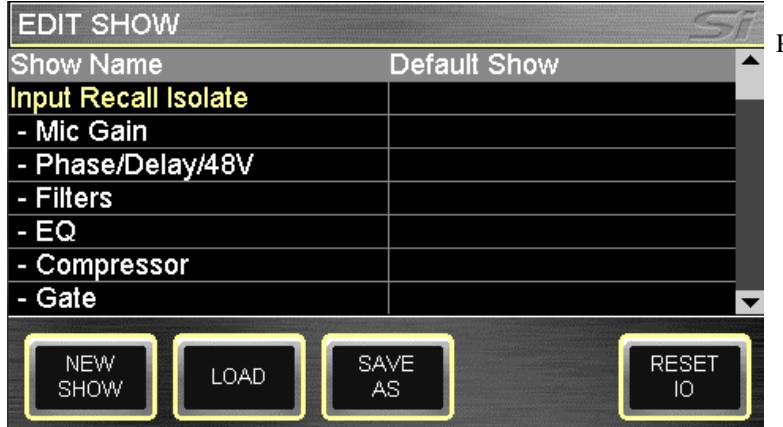

Pantalla de SHOW modificada.

**NEW SHOW** – Sin cambios desde la versión anterior. Crea un nuevo show. El sistema incluye un mensaje de aviso, determinando que la acción borrará el show actual y permite que la acción de aborte.

**LOAD**– Antes de cargar; solicita la carga desde la memoria Multimedia interna (Tarjeta SD) o desde la memoria USB si está conectada. Uso del encoder SCROLL/ADJUST para navegar por la estructura de carpetas de la unidad de grabación para seleccionar el fichero a cargar. El sistema lanza un mensaje avisando que la acción sobrescribirá el show actual y permite abortar la acción.

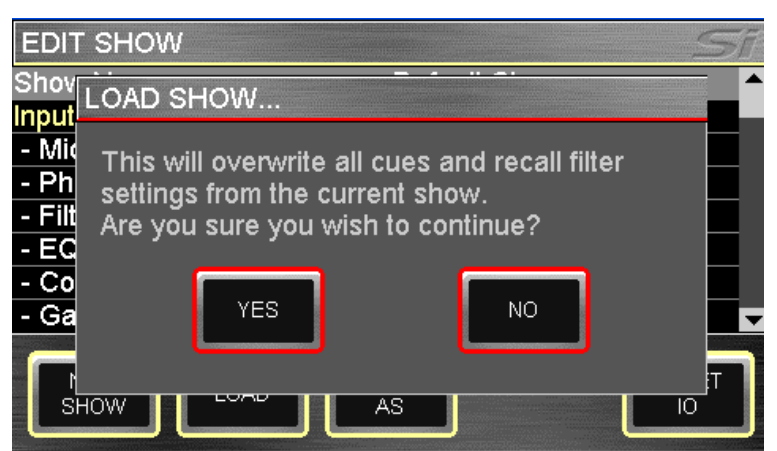

**DELETE** (no mostrado) – Este botón permite el borrado del fichero o carpeta seleccionado de la unidad e grabación. Uso del encoder SCROLL/ADJUST para navegar por la estructura de carpetas de la unidad de grabación para seleccionar el fichero a cargar. El sistema lanzará un mensaje de confirmación de la acción antes de cualquier acción de borrado sea invocada.

NOTA: No es posible borrar una carpeta que contenga ficheros.

**SAVE AS** – Antes SAVE; permite guarder el show actual. Una vez pulsado se abre un teclado QWERTY y se muestra el <show actual>, este puede ser modificado para permitir grabar versiones diferentes del mismo show como 'SHOW – LUNES', 'SHOW – MARTES' etc; Pulsar la tecla APPLY para confirmar el nombre del show actual. Una vez el nombre ha sido confirmado utilice el encoder SCROLL/ADJUST para navegar por la unidad de grabación y la estructura de carpetas para seleccionar una ubicación alternativa.

NOTA: Si en la misma carpeta se encuentra un fichero con el mismo nombre, un mensaje de aviso de sobre escritura se mostrará con la opción de abortar la acción.

## **DSP Adicional y Bancos de Faders**

La versión V1.1 incorpora recursos adicionales de DSP en ambas, la Si Compact 16 y la Si Compact 24, incrementando su capacidad de mezcla de 24 a 32 en el caso de la Si Compact 16 y de 32 a 40 en el caso de la Si Compact 24. La asignación de faders por defecto de con los canales adicionales queda de la siguiente forma:

IN A: Primer banco de canales mono (16ch:1-14, 24ch:1-22, 32ch1-30)

IN B: Segundo banco de canales mono adicionales y cuatro canales estéreo (16ch:15-32, 24ch:23-40, 32ch:31-40)

BUS: Todos los Masters de BUS (1-14)

MTX: Todos los Masters de MATRIX (1-4)

El sistema de colores del FaderGlow™ indica el tipo de canal, bus o función asociada a cualquier fader de la superficie de control.

El sistema de pacheado en las Si Compact es muy flexible y permite prácticamente pachear cualquier entrada a cualquier canal lógico; el patch por defecto en la versión V1.1 de las Si Compact queda de la siguiente forma:

#### **Pacheado y bancos de los faders de entrada en la Si Compact 16**

Mic In  $1-14$  > Canales  $1-14$  > Banco de Faders IN A faders  $1-14$ Mic In 15-16 > Canales 15-16 > Banco de Faders IN B faders 1-2 8 entradas sin asignar > Canales 17-24 > Banco de Faders IN B faders 3-10 Retornos de Efecto Estéreo 1-4 > Canales 25-32 > Banco de Faders IN B faders 11-14

#### **Pacheado y bancos de los faders de entrada en la Si Compact 24**

Mic In 1-22 > Canales 1-22 > Banco de Faders IN A faders 1-22 Mic In 23-24 > Canales 23-24 > Banco de Faders IN B faders 1-2 8 entradas sin asignar > Canales 25-32 > Banco de Faders IN B faders 3-10 Retornos de Efecto Estéreo 1-4 > Canales 33-40 > Banco de Faders IN B faders 11-14

#### **Pacheado y bancos de los faders de entrada en la Si Compact 32**

Mic In 1-30 > Canales 1-30 > Banco de Faders IN A faders 1-30 Mic In 31-32 > Canales 31-32 > Banco de Faders IN B faders 1-2 Retornos de Efecto Estéreo 1-4 > Canales 33-40 > Banco de Faders IN B faders 11-14

#### **Bancos y Pacheado de Salidas en las Si Compact**

Puesto que todos los modelos Si Compact ofrecen el mismo nivel de procesado de salida en sus salidas físicas, todos los modelos tienen el mismo banco de salida y pacheado: Buses 1-14 > Banco de Faders BUS faders 1-14 > Salida analógica a nivel de Línea 1-14 MTX 1-4 > Banco de Faders MTX faders 1-4 > Sin asignar L&R > Fader Master L&R > Salidas analógicas a nivel de línea 15-16 MONO > Fader MONO/SEL > Sin asignar

#### **Ajuste de los envíos a unidad 0dB / Mínimo**

Es posible rápidamente ajustar los niveles de los envíos a 0DB o al mínimo, ideal cuando se utiliza un bus como subgrupo…

- 1. Pulsa la tecla de selección de Fader del bus que se desea mezclar.
- 2. Pulsa las teclas [ALT] + [ON] , el nivel de los envíos cambiará como se indica en la siguiente tabla…

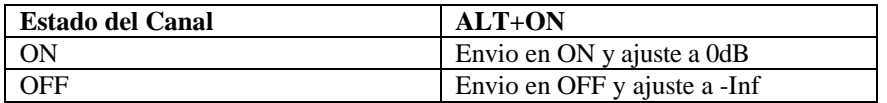